## **Box-Plots und andere Diagramme**

## **Säulen-, Block- und Kreisdiagramme**

Zwei Klassen eines 8. Jahrgangs haben eine gemeinsame Mathematikarbeit geschrieben. Es waren maximal 50 Punkte zu erreichen und die Schülerinnen und Schüler haben folgende Ergebnisse erzielt. (Bearbeite die folgenden Aufgaben möglichst mit einem Tabellenkalkulationsprogramm!)

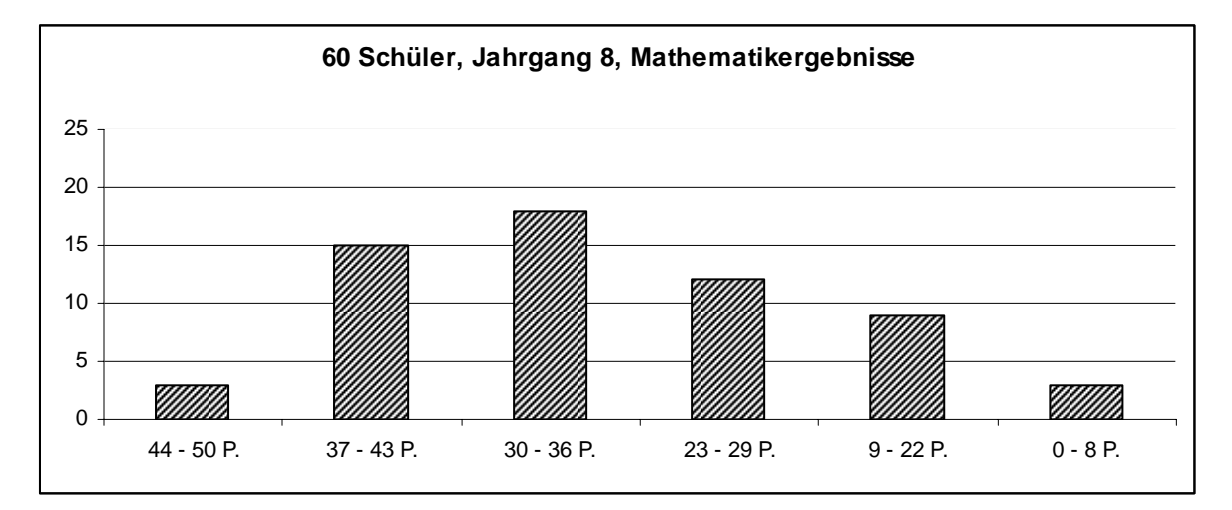

1. Ergänze die Tabelle.

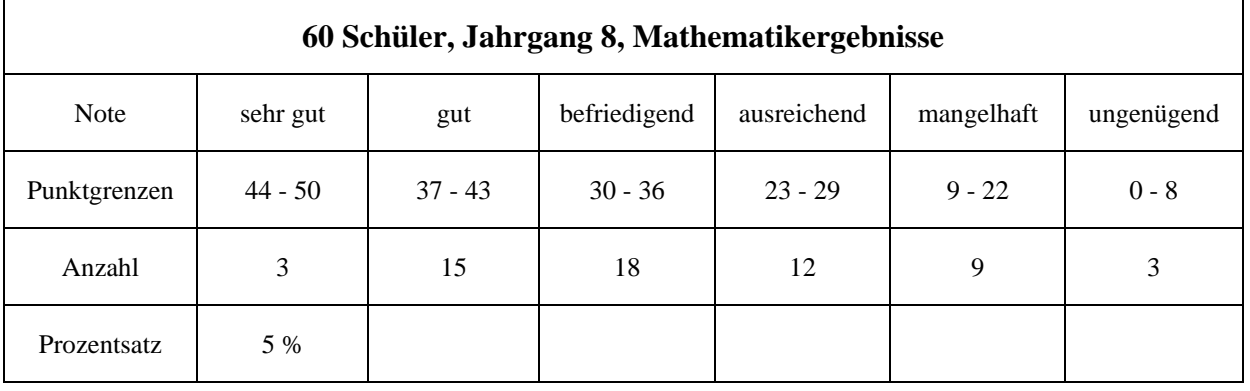

2. Die Ergebnisse der Mathematikarbeit liegen auch noch in einem Blockdiagramm vor.

Überprüfe die Breite der Abschnitte und ergänze die fehlenden Beschriftungen wie im Beispiel.

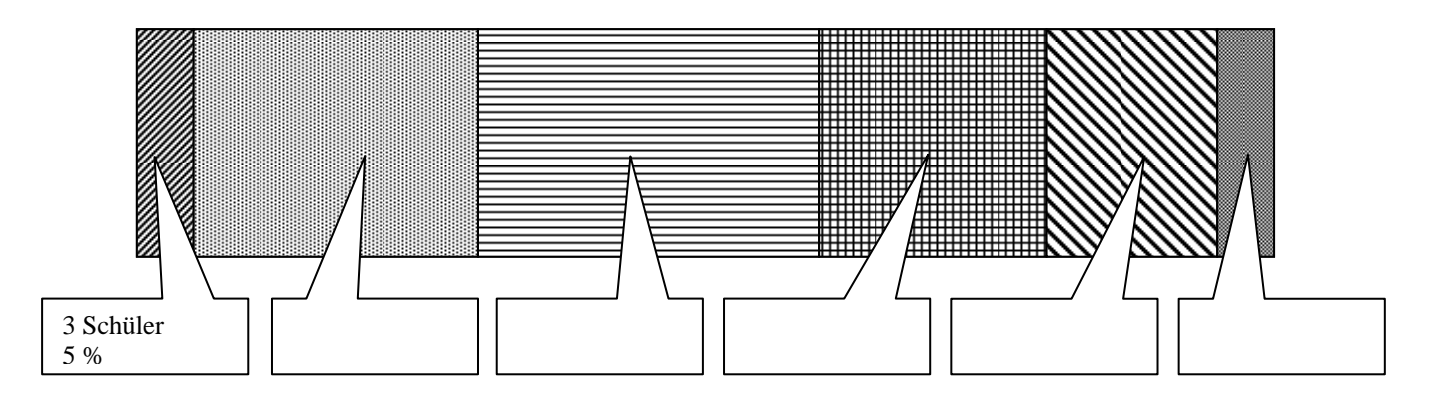

3. Auch in den Fächern Deutsch und Englisch wurde je eine gemeinsame Arbeit von 60 Schülern geschrieben. Hier wurden jedoch jeweils insgesamt 100 Punkte verteilt. Berechne die fehlenden Werte, z. B. mit einer Tabellenkalkulation, und ergänze die Tabellen.

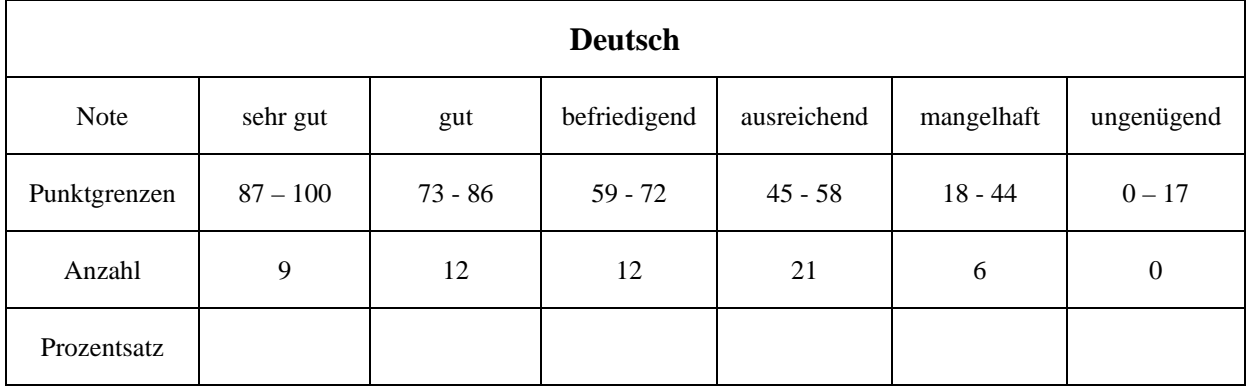

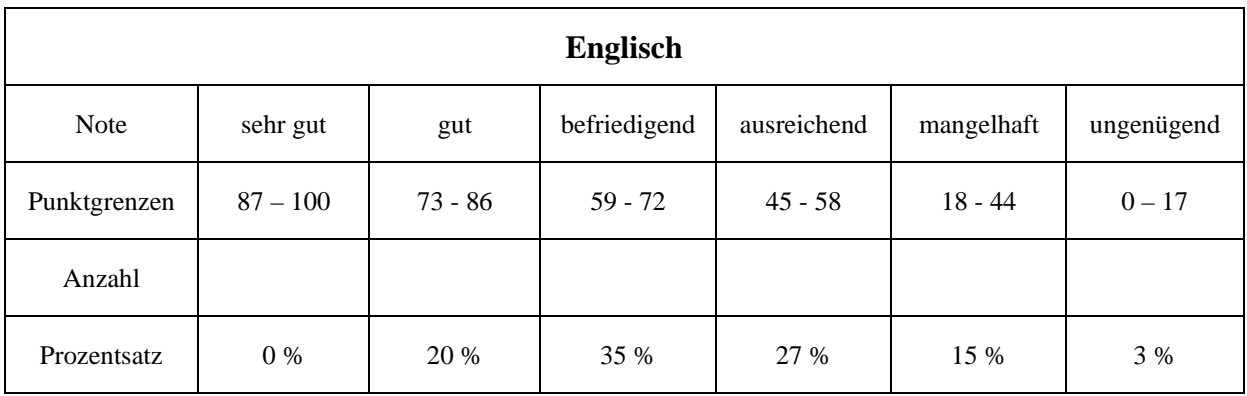

4. Stelle die Ergebnisse der Deutsch- und der Englischklassenarbeit in einem Säulen-, in einem Block- und in einem Kreisdiagramm dar.

Blockdiagramm:

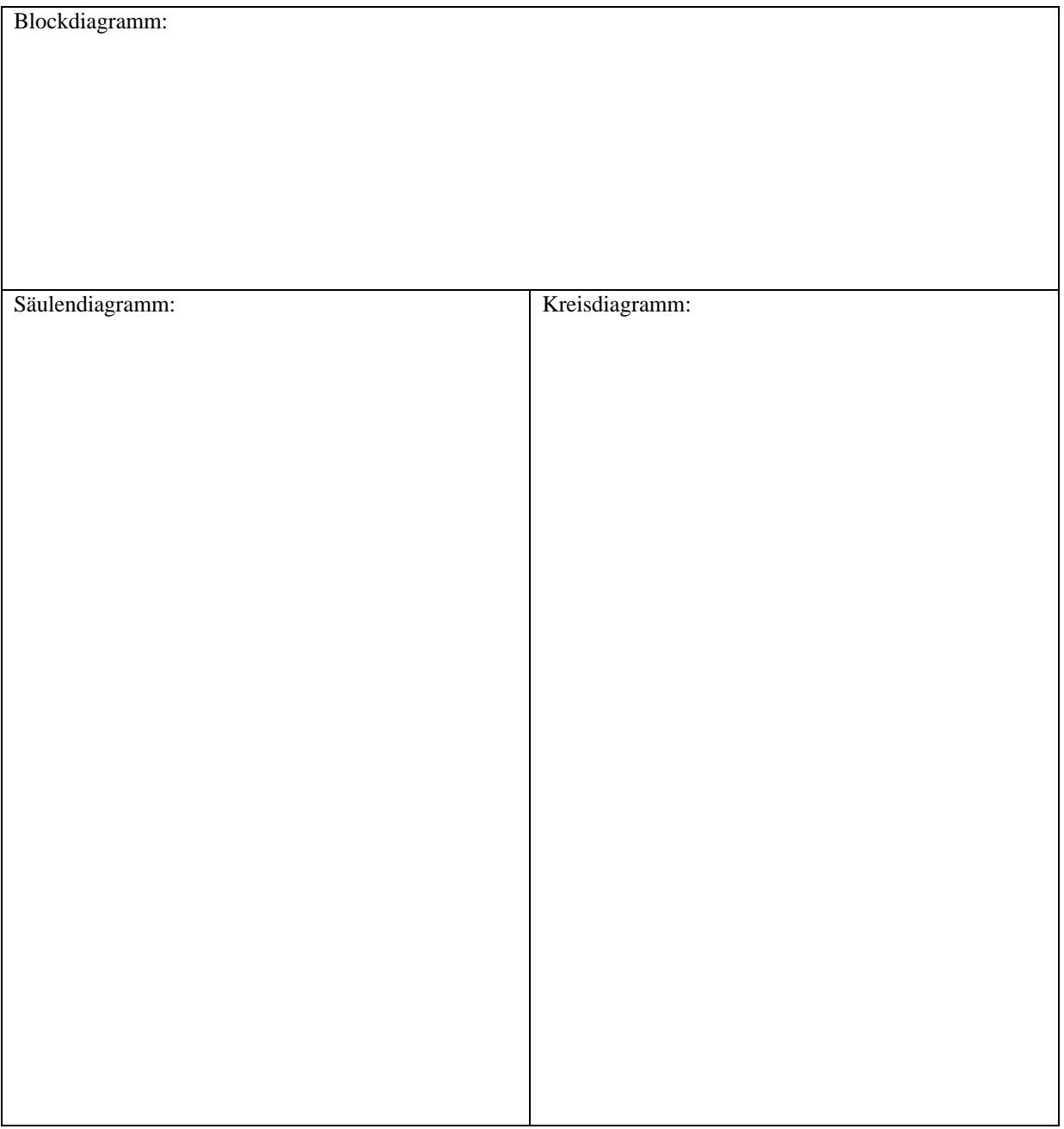

Du kannst die Diagramme auch mit Hilfe einer Tabellenkalkulation erstellen und ausdrucken.

## **Box-Plot-Diagramm**

Der Boxplot (auch Box-Whisker-Plot) ist ein Diagramm, mit dem sich die Verteilung der Daten einer Stichprobe sehr übersichtlich darstellen lässt.

Der Boxplot wird konstruiert nach der Ermittlung der statistischen Kenngrößen Median, unteres Quartil, Minimum, Maximum, oberes Quartil.

Der Median unterteilt die geordnete Urliste in zwei Teillisten. Die Quartilsgrenzen sind die Mediane der beiden Teillisten.

(*Die Abgrenzung der Quartile ist in der aktuellen Literatur allerdings uneinheitlich; für Schülerinnen und Schüler hat sich die oben genannte als praktikabel erwiesen.*)

Dies sind die Punktwerte, die bei den sechzig Mathematikarbeiten erreicht wurden, daraus wurde ein Box-Plot-Diagramm erstellt.

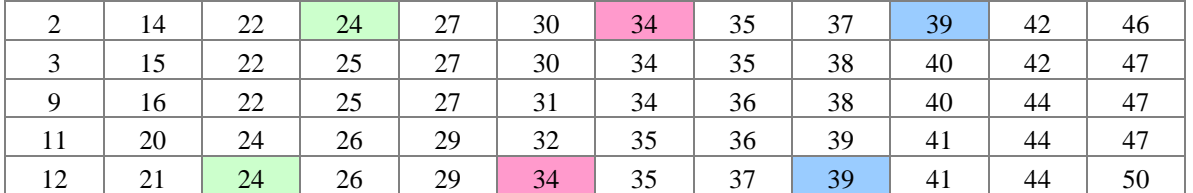

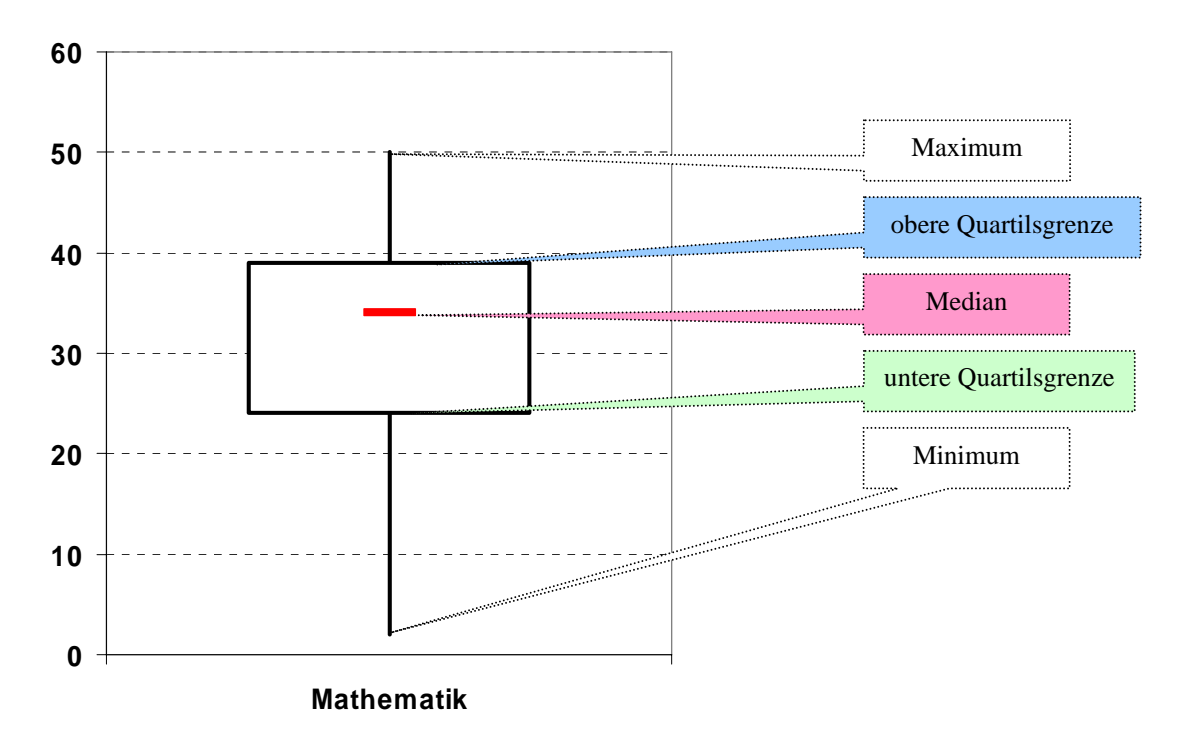

5. Lies die folgenden Kenngrößen aus dem Diagramm ab:

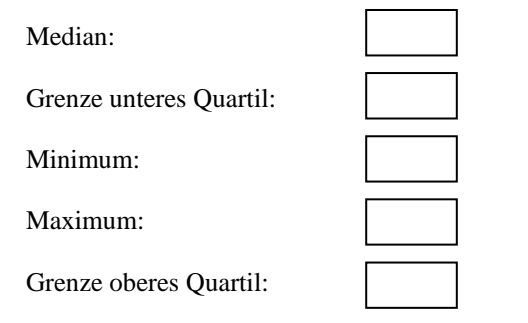

6. Überprüfe die Kenngrößen und zeichne ein Box-Plot-Diagramm für die Ergebnisse der **Deutscharbeit.**

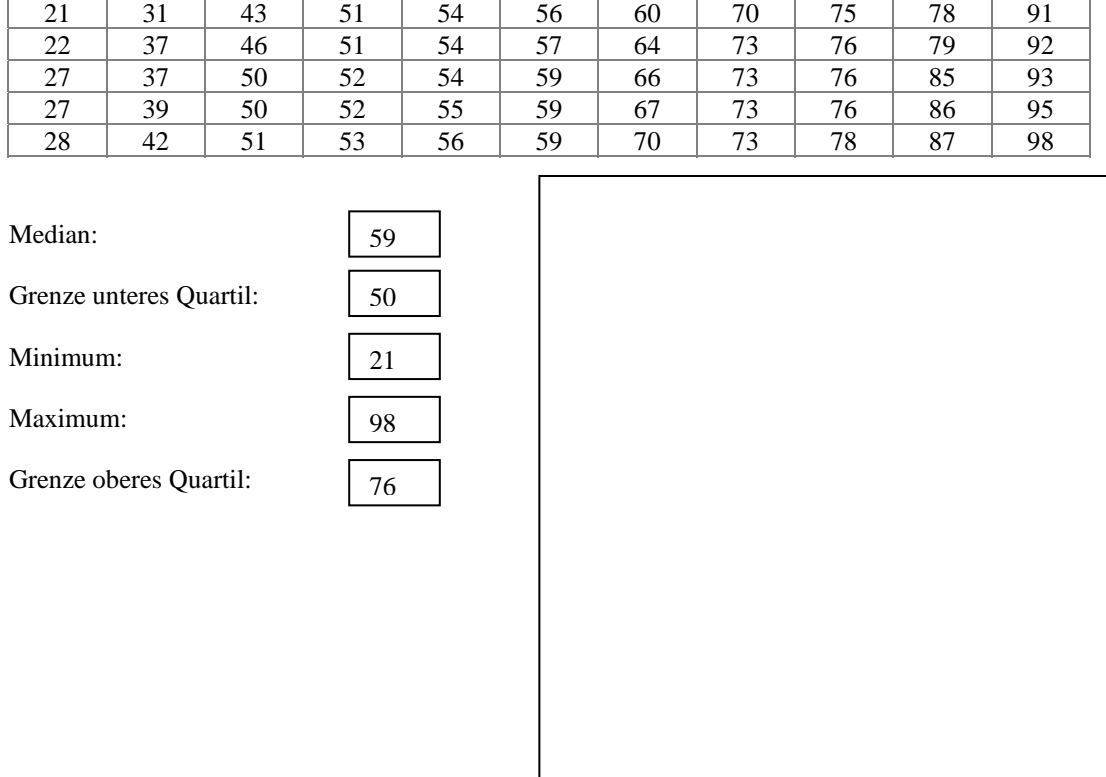

Erreichte Punktzahlen **Deutscharbeit** (maximal sind 100 Punkte möglich):

7. Erzeuge ein Box-Plot-Diagramm für die Ergebnisse der **Englischarbeit.** Verwende eine Tabellenkalkulation.

Erreichte Punktzahlen **Englischarbeit** (maximal sind 100 Punkte möglich):

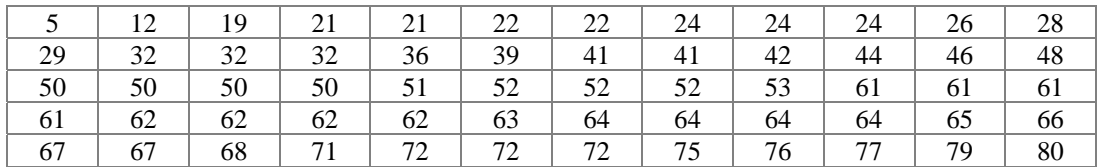

## **Kommentar zur Lösung von 6 und 7:**

Die Schüler können eine Tabellenkalkulation benutzen, um die fünf Kennzahlen zu bestimmen. (Vgl. auch: http://www.learn-line.nrw.de/angebote/eda/medio/glossar/glossar.htm#box) In Excel sind z.B. folgende Funktionen implementiert: MEDIAN (Bereich), MAX (Bereich), MIN (Bereich). Es gibt auch die Funktion QUARTILE (Bereich, Zahl), allerdings in einer anderen Definition als oben angegeben. (Vgl. hierzu die Hilfefunktion von Excel) Das Ermitteln der Kennzahlen lässt sich auch automatisieren, siehe:

http://www.learn-line.nrw.de/angebote/eda/medio/tipps/boxfunktion.htm.)

Das Erzeugen von Boxplot-Diagrammen ist in Excel grundsätzlich möglich, allerdings etwas umständlich. Ein Hilfsprogramm (Add-In) findet sich z.B. unter http://www.learn-line.nrw.de/angebote/eda/medio/tipps/installation.htm )

Eine einfachere Möglichkeit ein Boxplot-Diagramm am Computer zu erstellen ist es, einen Boxplot mit dynamischer Geometriesoftware zu konstruieren und durch "Ziehen" die Figur so zu verändern, dass sie zur jeweiligen Stichprobe passt.

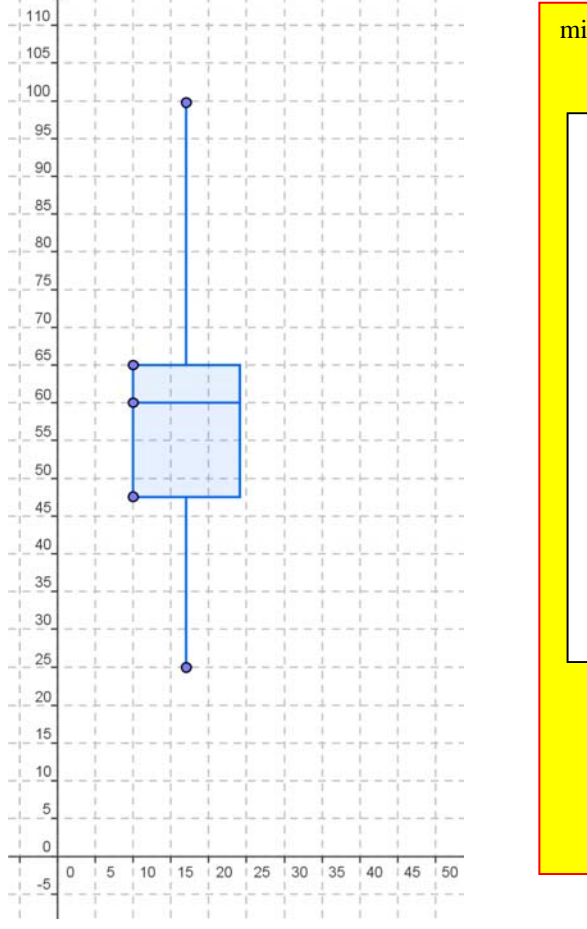

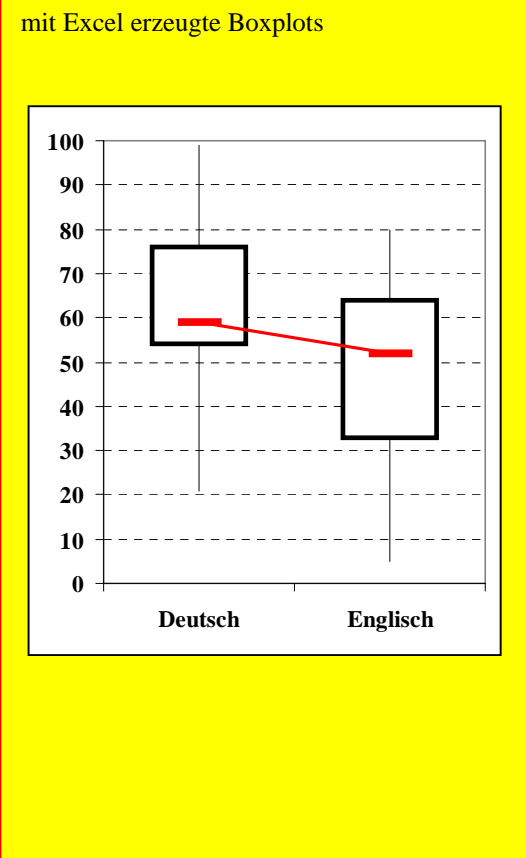